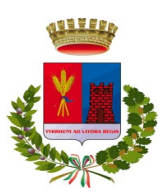

## Città di Ladispoli (Città Metropolitana di Roma Capitale)

Presidenza del Consiglio Comunale I s t r u t t . A m m . E n z o V i s c o g l i o s i  [e n z o . v i s c o g l i o s i @ c o m u n e d i l a d i s p o l i . i t](mailto:enzo.viscogliosi@comune.ladispoli.rm.gov.it)

> Al Sindaco Al Segretario Generale Ai Signori Consiglieri comunali e.p.c. Al Prefetto di Roma Al Comando Stazione Carabinieri Ladispoli

"**modalità telematica art. 73 D.L.18 del 17/03/2020"**

## **Oggetto: Convocazione Consiglio Comunale**

**O.d.G.** del Consiglio Comunale in seduta pubblica (chiusa al pubblico in presenza, ma con diretta video streaming a causa del covid-19) convocato in sessione straordinaria e in videoconferenza ex Decreto del Presidente del Consiglio Comunale n. 29 del 12/10/2021 "Decreto -legge 21 settembre 2021, n. 127 Misure urgenti per assicurare lo svolgimento in sicurezza del lavoro pubblico e privato mediante l'estensione dell'ambito applicativo della certificazione verde covid-19 e il rafforzamento del sistema di screening - Definizione dei criteri per lo svolgimento delle sedute del Consiglio Comunale in videoconferenza" di prima convocazione per il giorno **25 novembre 2021** alle **ore 21:00** e in seconda convocazione per il **25 novembre 2021** alle **ore 21:30** presso la sede municipale, in Piazza Giovanni Falcone.

In riferimento all'art. 38 del D.Lgs. 267 del 18/08/2000 e l' art. 60 del Regolamento Consiglio Comunale approvato con deliberazione n. 72 del 18/12/2017 s.m.i.,

Invito la S.V. a partecipare alla seduta del Consiglio Comunale che si terrà presso l'Aula Consiliare"Fausto Ceraolo", per discutere i seguenti argomenti:

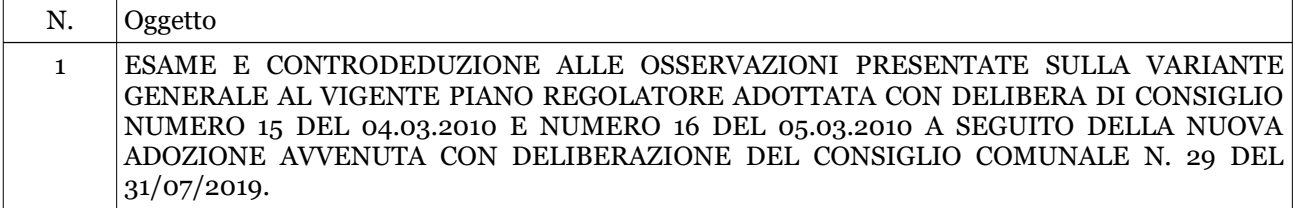

Distinti saluti.

Ladispoli, 19/11/2021.

 Il Presidente del Consiglio Comunale Maria Antonia Caredda (atto sottoscritto digitalmente)

Per connettersi alla riunione on-line, potete accedere da computer Windows, computer Mac, dispositivi mobili nelle seguenti modalità:

MODALITA' 1

- a. seguire il link <https://global.gotomeeting.com/join/546581541>
- b. confermare con "Accedi"
- c. se richiesto, inserire l'ID della riunione 546-581-541
- d. se compare il messaggio di sicurezza "avviare GoToOpener", confermare pure

## MODALITA' 2

- a. seguire il link <https://www.gotomeet.me/ComuneLadispoli>
- b. confermare con il pulsante "Partecipa alla mia riunione"
- c. se richiesto, inserire l'ID della riunione 546-581-541

d. se compare il messaggio di sicurezza "avviare GoToOpener", confermare pure, oppure in alternativa confermare con "Avvia dal desktop"

## MODALITA' 3

- a. seguire il link <http://joingotomeeting.com/>
- b. confermare sul pulsante blu "Partecipa"
- c. inserire l'ID riunione 546-581-541
- d. se compare il messaggio di sicurezza "avviare GoToOpener", confermare pure

Se le procedure verranno eseguite da dispositivo mobile (Android, Mac o Windows), verrà richiesta in automatico l'installazione di una App.

Le procedure, i codici ed i link rimarranno sempre gli stessi per qualsiasi assemblea.

*N.B: Gli atti si possono consultare al link inviato a suo tempo a tutti i Consiglieri su Google Drive. In caso di difficoltà di accesso, restano consultabili in formato cartaceo presso l'ufficio di Segreteria Generale.*